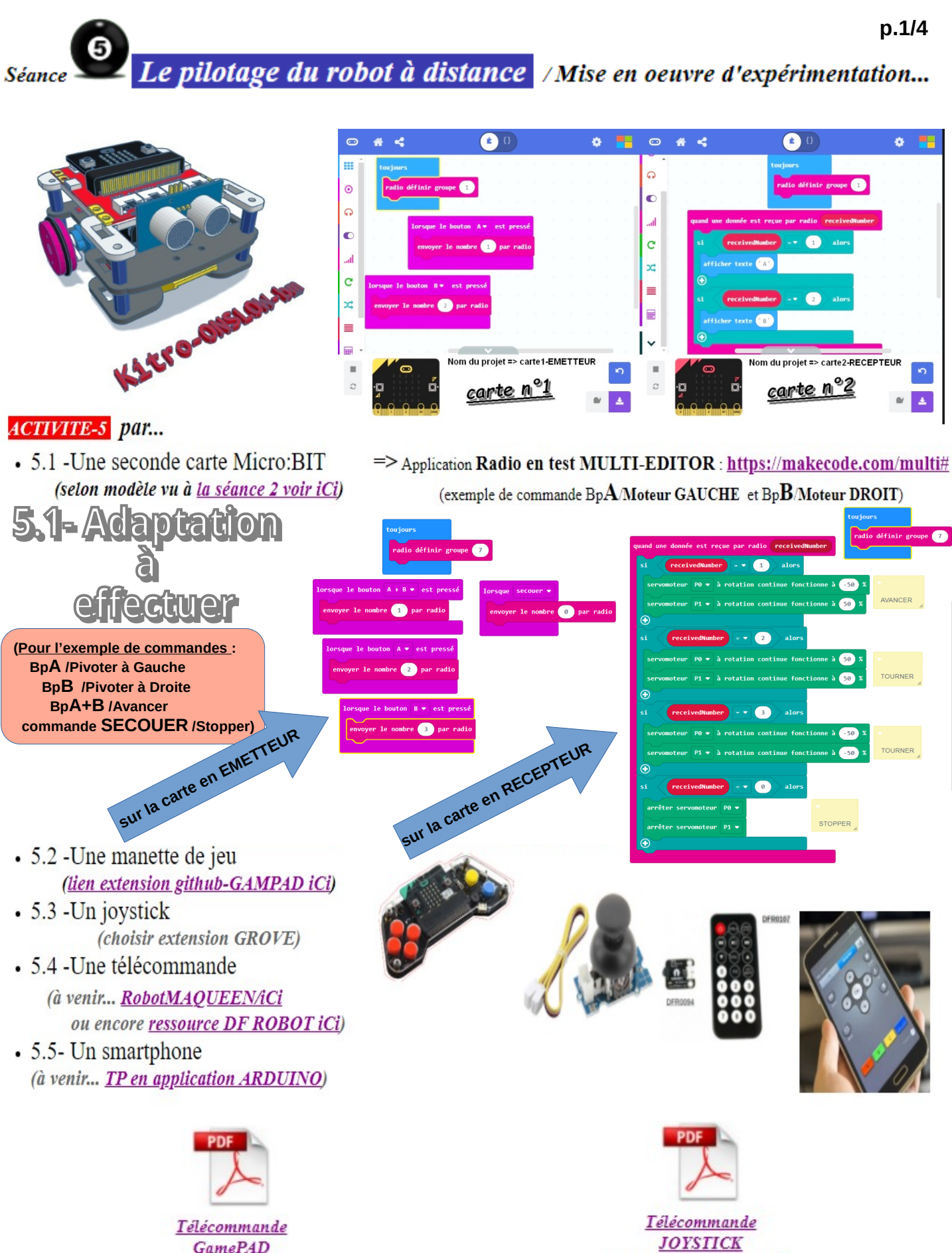

**GamePAD** (ressource DF robot) (ressource A4CODO)

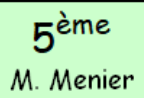

#### PROGRAMMER UN OBJET TECHNIQUE

(pour comprendre le fonctionnement d'un objet technique)

Séquence ROBOTIQUE

TE5-séance5 ROBOTIQUE

**5.2- Pour la gamePAD p.2/4**

### **Extension à rajouter** :

Soit par l'adresse ci-dessous à coller dans le Module de Recherche... => *https://github.com/DFRobot/pxt-gamePad*

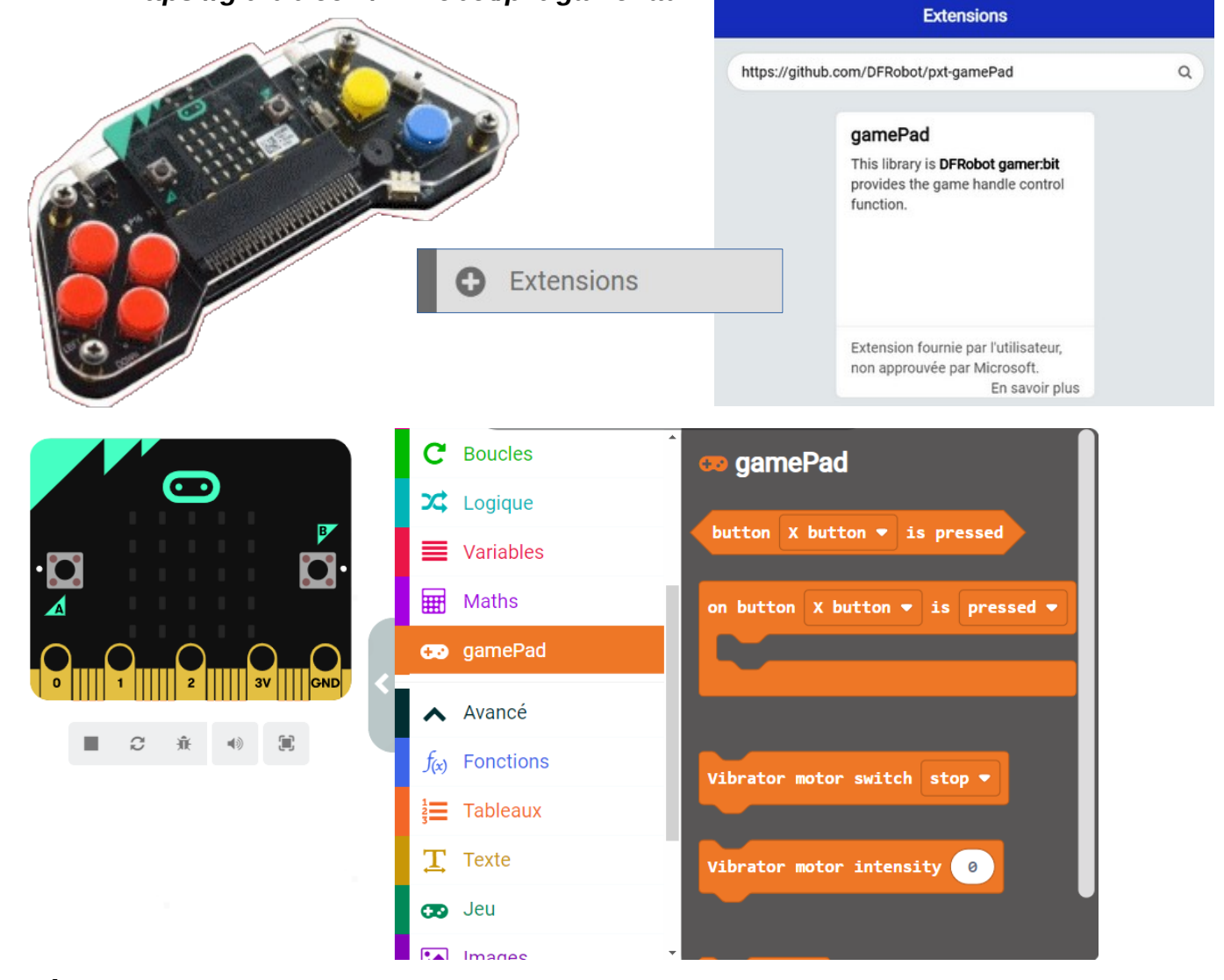

**Procédure pour la programmation : Avec en plus des Bp A & B...** Bp A Bp B **TELL** <sub>aue</sub> le bouton A <del>v</del> est pressé **The Second Line of Line 1** ,,,,,,,,,,,,,,,,,,,, lorsque le bouton  $B \bullet$ est presse D-PAD right up D-PAD left 1 down X button 2 on button D-PAD down is released . on button  $D-PAD$  down  $\bullet$ released **Y** button **D-PAD up X** button pressed released click **D-PAD** down **D-PAD** left **D-PAD** right pressé / relaché / Cliqué

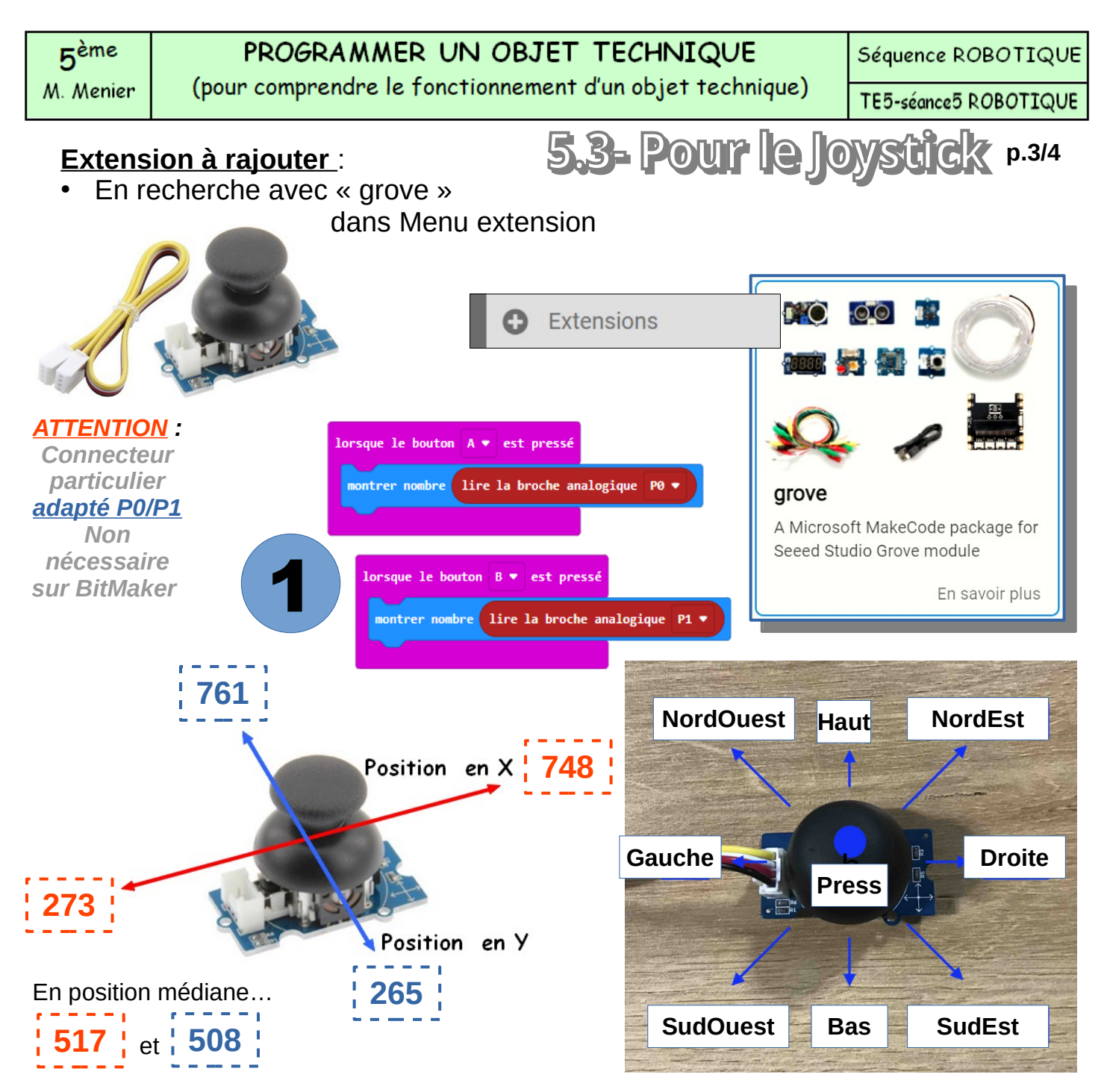

#### **Procédure pour la programmation :**

- 1) Vérifier les valeurs de positions extrêmes sur les axes X et Y.
- 2) puis fixer des actions sur le choix des touches de la télécommande

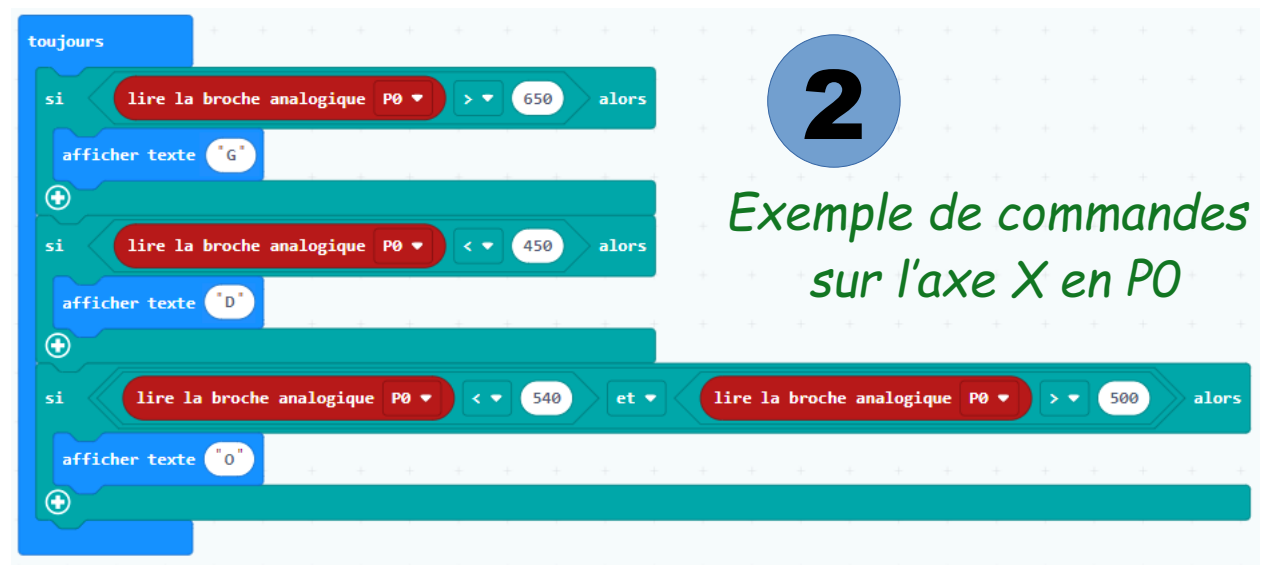

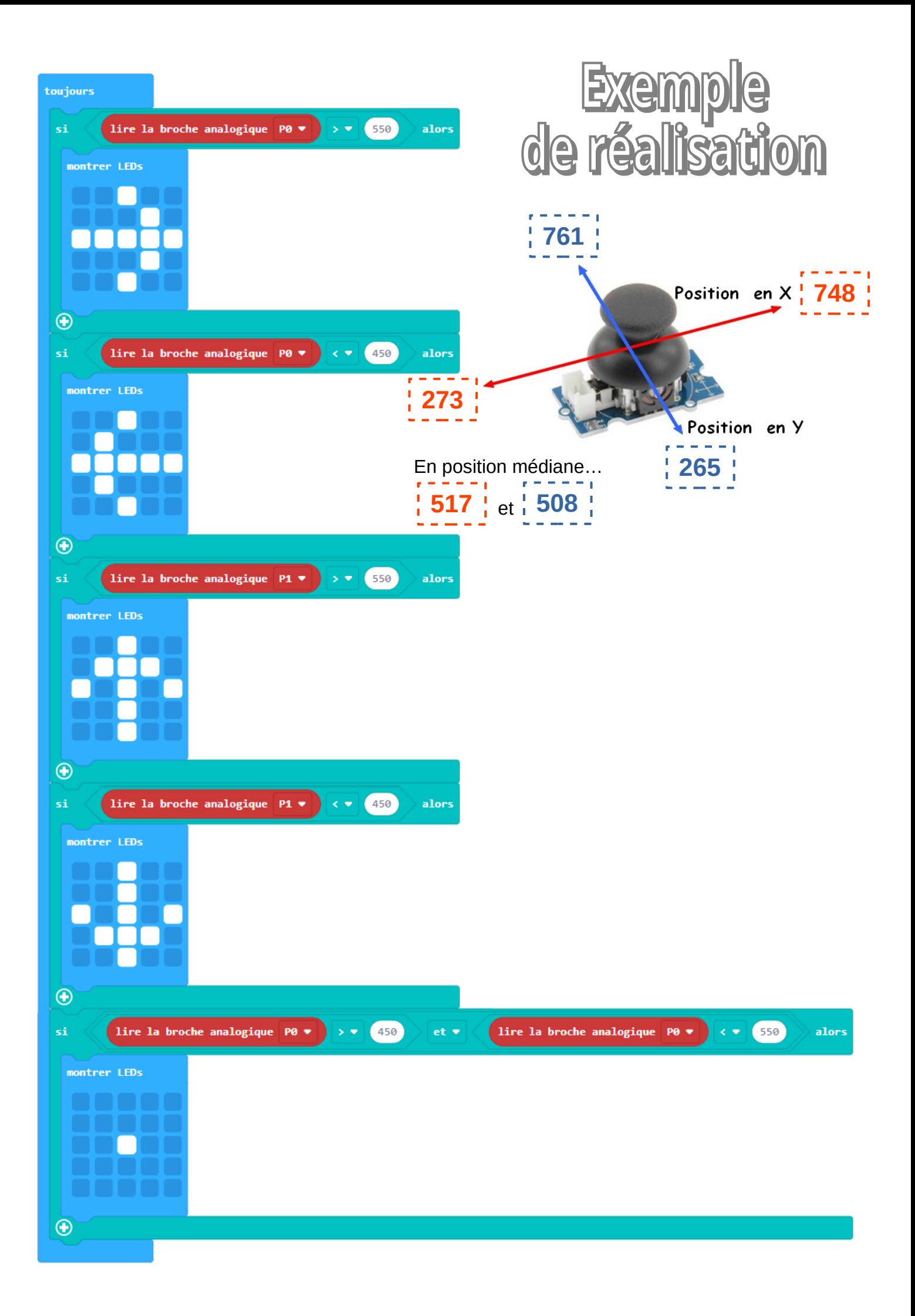

#### PROGRAMMER UN OBJET TECHNIQUE (pour comprendre le fonctionnement d'un objet technique)

Séquence ROBOTIQUE

TE5-séance5 ROBOTIQUE

# **Extension à rajouter** :

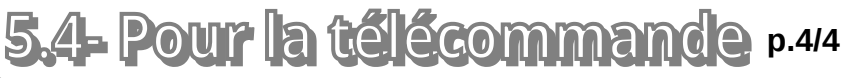

- Soit en recherche avec « IR »
- Soit par l'adresse ci-dessous à coller dans le Module de Recherche... => *https://github.com/1010technologies/pxt-makerbit-ir-receiver*

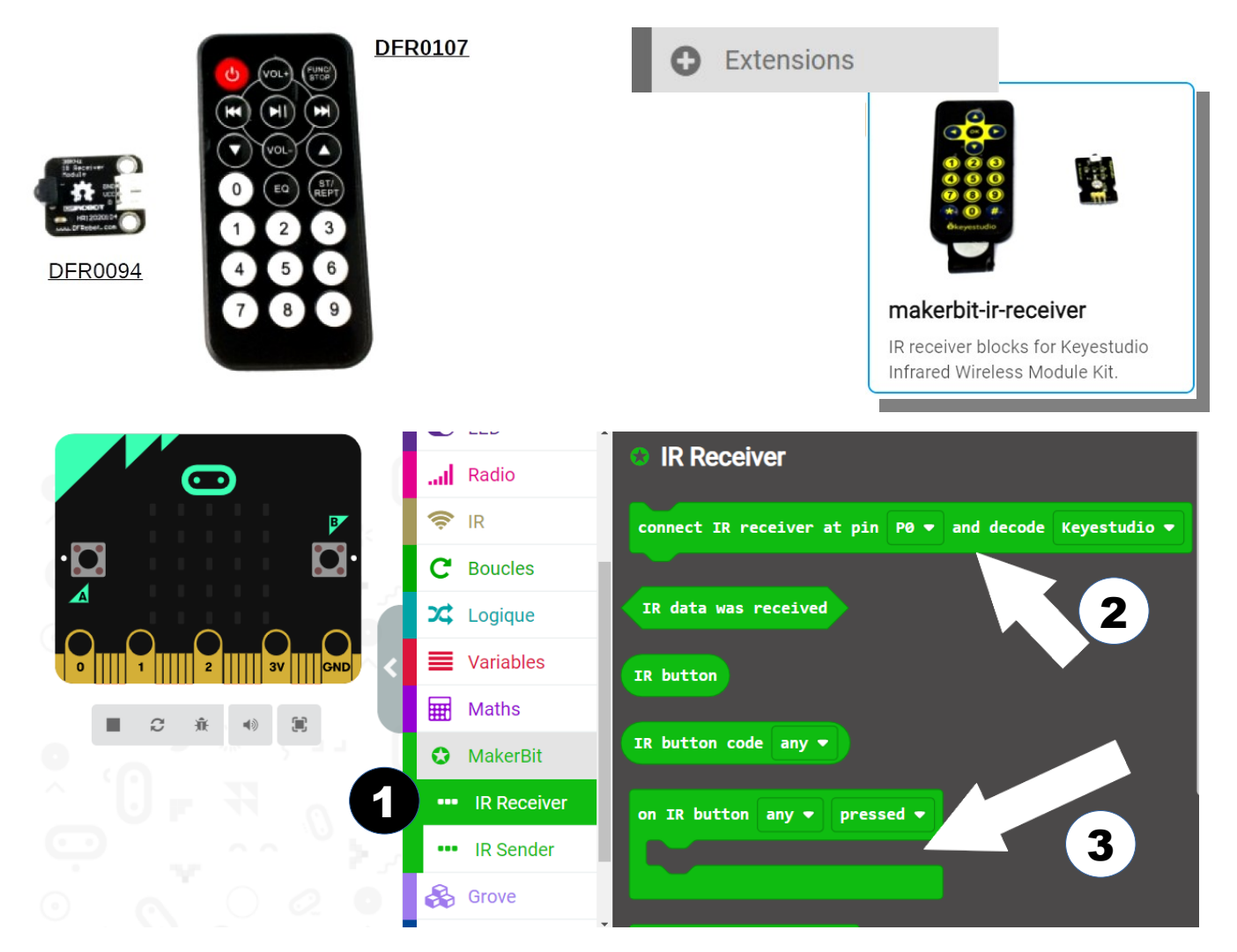

## **Procédure pour la programmation :**

- a) Identifier ensuite dans le module d'initialisation
- b) puis sur le choix des touches de la télécommande

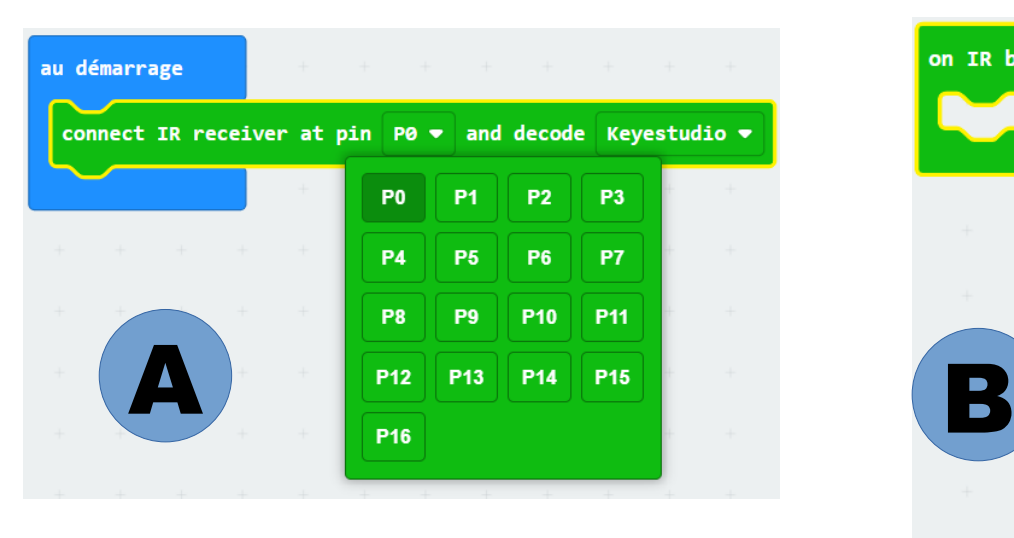

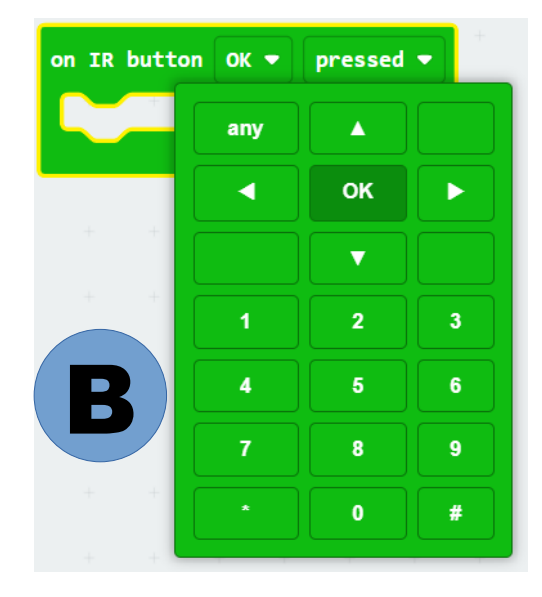

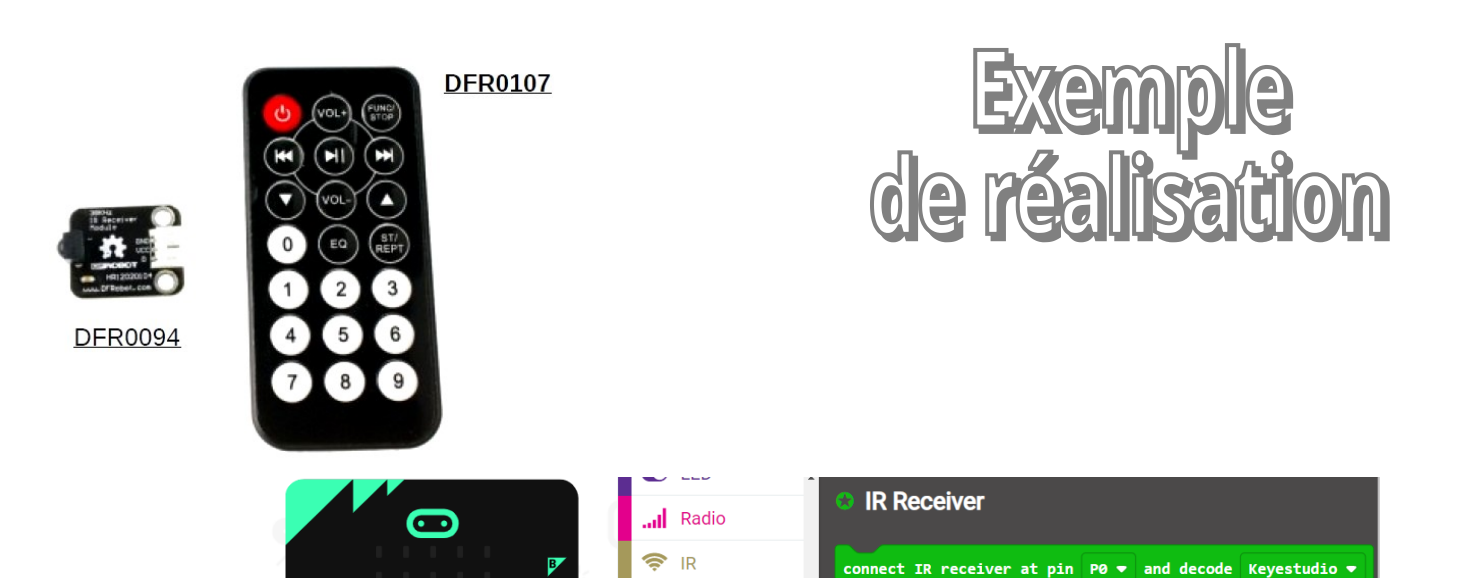

C Boucles

 $2$  Logique

Variables

**O** MakerBit " IR Receiver

**B** Grove

**IR Sender** 

≡

冊 Maths IR data was received

IR button code any  $\bullet$ 

on IR button any  $\bullet$  pressed  $\bullet$ 

IR button

 $|C|$ 

**Q<sub>IIII</sub>Q<sub>IIIII</sub>Q<sub>IIIII</sub>Q** 

 $\begin{array}{ccccccccccccc}\n\blacksquare & C & \hat{\mathfrak{m}} & \mathfrak{N} & \mathfrak{N}\n\end{array}$ 

p.

 $\blacktriangle$ 

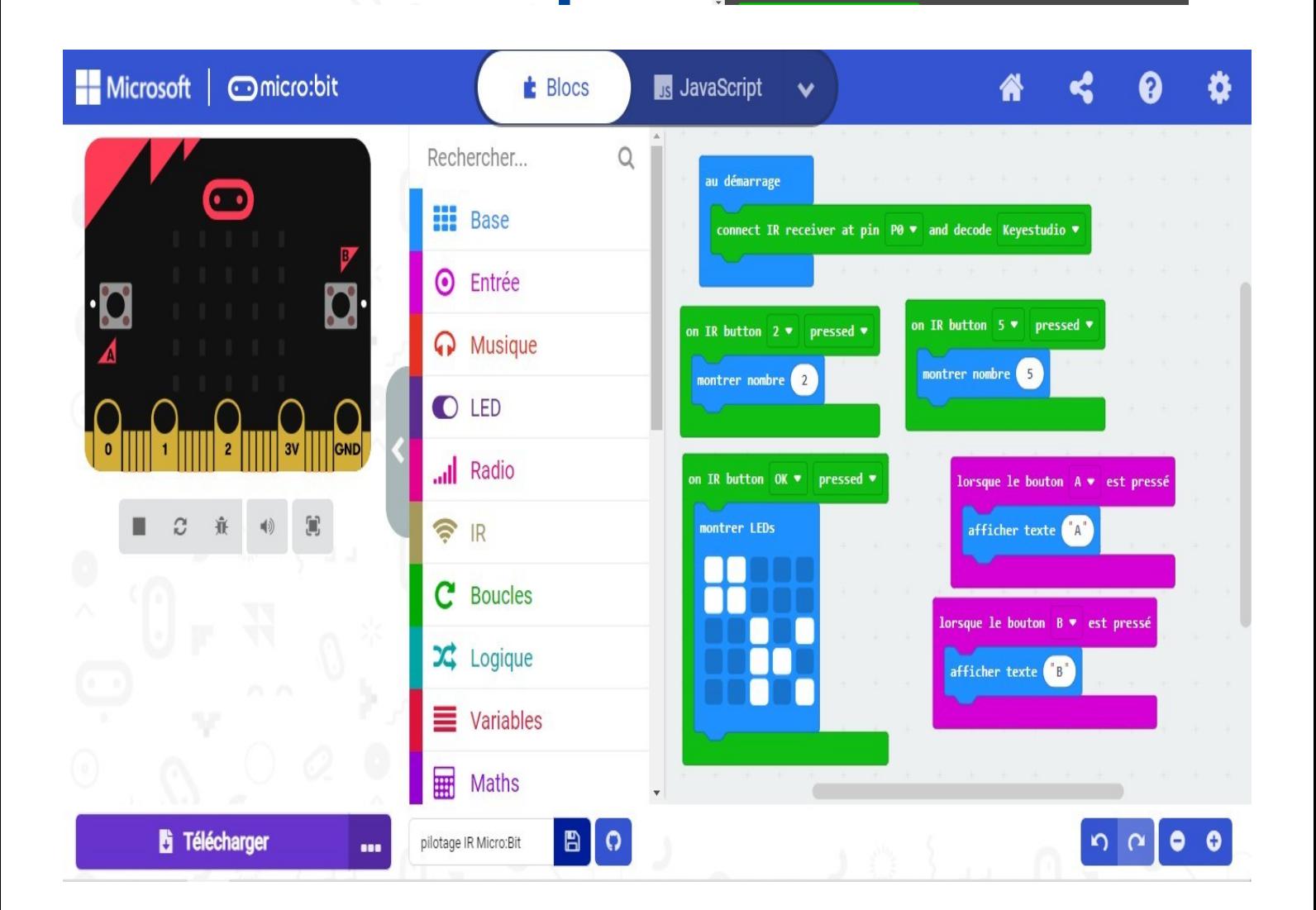